Санкт-Петербургский политехнический университет Петра Великого Институт прикладной математики и механики **Высшая школа теоретической механики**

# **К У Р С О В О Й П Р О Е К Т**

## **Чтение и деталирование чертежа сборочной единицы с применением пакета Solidworks**

по дисциплине «Пакеты прикладных программ»

Выполнил студент гр. 3630103/70201 А.С. Соколова

Руководитель

 $\frac{1}{2021}$  г.

Санкт-Петербург 2021

## СОДЕРЖАНИЕ

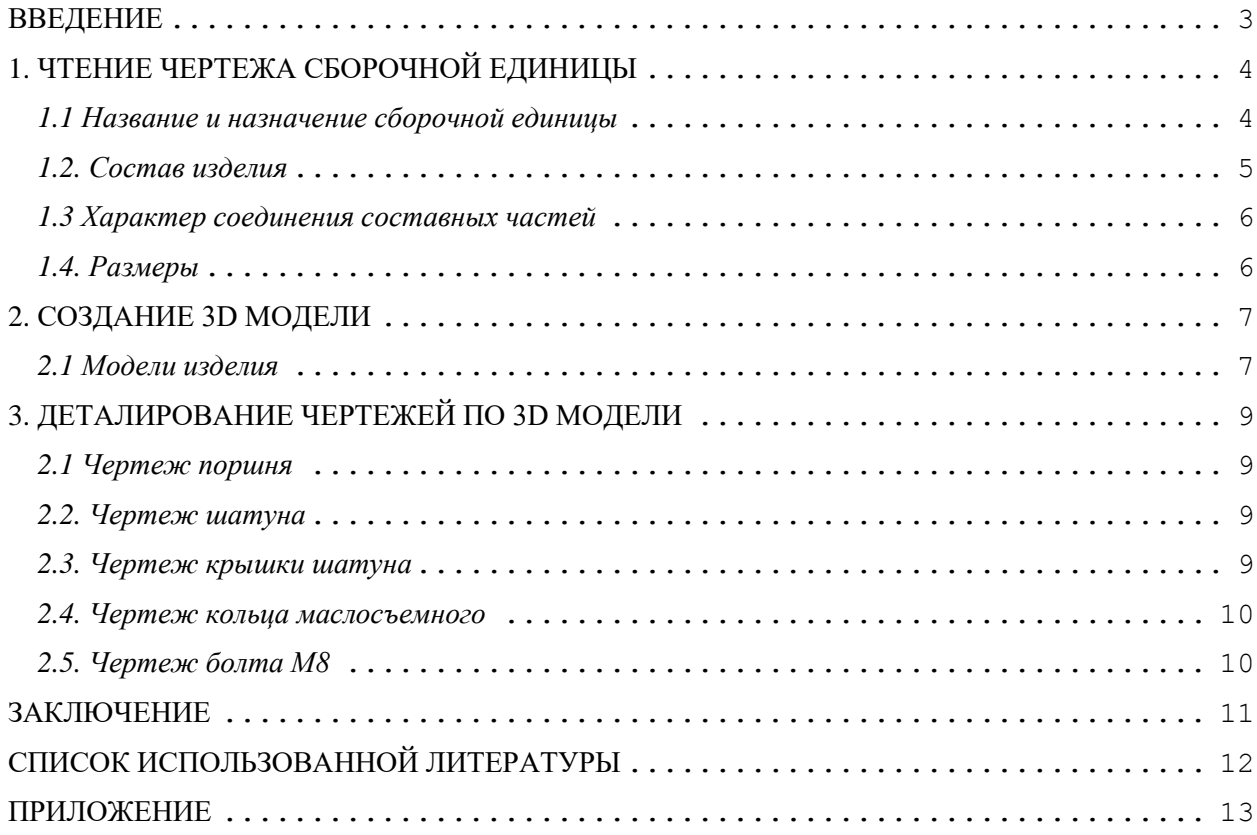

#### **ВВЕДЕНИЕ**

<span id="page-2-0"></span>Целью выполнения курсового проекта является умение читать чертеж сборочной единицы; приобретение навыков разработки конструкторской документации на сборочную единицу.

В ходе выполнения курсового проекта выявляется умение применять на практике приобретенные ранее знания и графические навыки; появляется умение оформления текстовой документации. Отрабатываются навыки владения компьютерными технологиями для трехмерного моделирования объектов и оформления документации.

Приобретенные умения и навыки могут быть использованы в научноисследовательской работе студентов, в курсовом и дипломном проектировании в процессе учебы и при решении инженерных задач на производстве.

### <span id="page-3-0"></span>**1. ЧТЕНИЕ ЧЕРТЕЖА СБОРОЧНОЙ ЕДИНИЦЫ**

#### *1.1 Название и назначение сборочной единицы*

<span id="page-3-1"></span>Шатунно – поршневая группа компрессора – это устройство, которое служит для преобразования вращательного движения коленчатого вала компрессора в возвратно – поступательное движение поршня.

Шатун, связанный с коленчатым валом и поршнем, через поршневой палец передает движение от коленчатого вала на поршень. При движении поршня вниз создается вакуум в цилиндре компрессора, куда поступает воздух. При обратном ходе воздух под поршнем сжимается и направляется в воздушную систему.

#### *1.2. Состав изделия*

<span id="page-4-0"></span>Из спецификации на шатунно-поршневую группу видно, что в изделие входит 12 составных частей, из них 9 деталей оригинальных, которые подлежат изготовлению: поршень – поз. 1, шатун – поз. 2, крышка шатуна – поз. 3, втулка – поз. 4, палец – поз. 5, заглушка – поз. 6, кольцо компрессионное – поз. 7, кольцо маслосъемное – поз. 8, болт М8 – поз. 9. Все оригинальные детали кроме заглушки поз. 6, кольца компрессионного поз. 7 и болта М8 поз. 9 используются по одному. Заглушка поз. 6, кольцо компрессионное поз. 7 и болт М8 поз. 9 используются дважды. Оставшиеся составные части – стандартные детали: гайка М8 ГОСТ 5918 – 73, шплинт 1,6×20 ГОСТ 397 – 79; а также материалы: баббит Бк – 2 ГОСТ 1209 – 90.

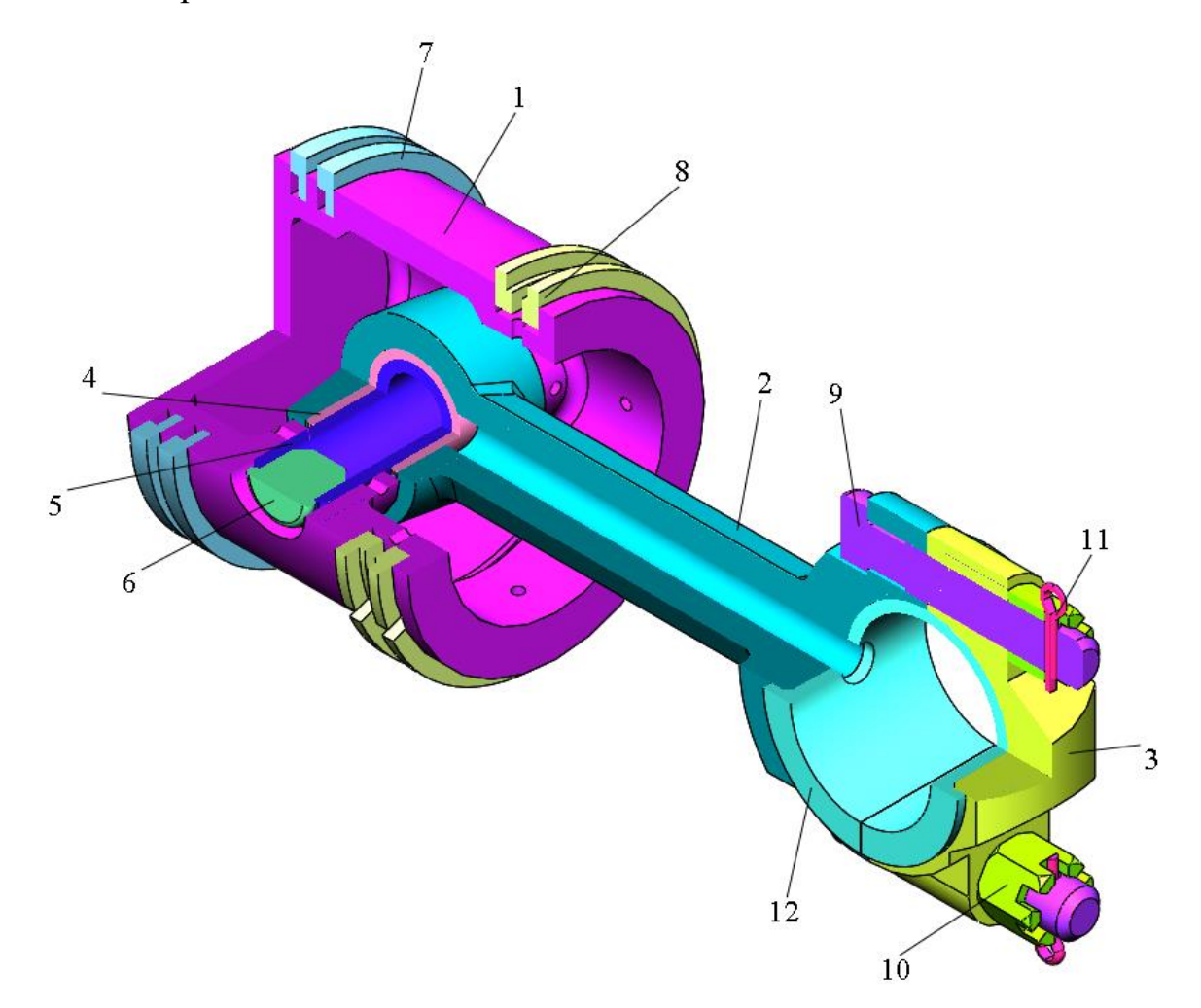

Рисунок 1. Общий вид

#### *1.3 Характер соединения составных частей*

<span id="page-5-0"></span>Все соединения в изделии являются резьбовыми, причем гайка М8 поз. 10 крепится к болту М8 поз. 9 посредством метрической цилиндрической резьбы, присоединяя шатун поз. 2 к крышке шатуна поз. 3. Шплинт поз. 11 должен быть вставлен в соответствующее отверстие на болте М8 поз. 9, тем самым фиксируя положение гайки М8 поз. 10.

#### *1.4. Размеры*

<span id="page-5-1"></span>На чертеже шатунно-поршневой группы вынесены два габаритных размера: длина 150 мм и высота 25 мм; а также основные диаметры изделия – 55, 26. Для определения размеров всех деталей определяем коэффициент искажения (уменьшения) изображения, строим шкалу масштаба и с ее помощью определяем все истинные размеры изделий, которые и наносим на эскизы.

#### **2. СОЗДАНИЕ 3D МОДЕЛИ**

<span id="page-6-0"></span>Создание объемной модели детали заключается в направленном последовательном перемещении в пространстве плоских фигур – эскизов. Поэтому построение любой детали начинается с создания основания – базового элемента модели детали, точнее, эскиза основания детали. После создания базового объемного элемента детали создаются другие формообразующие элементы, например, бобышки, отверстия, ребра жесткости и так далее. Перед созданием любого формообразующего элемента должен быть создан соответствующий эскиз. Таким образом, в процессе создания объемного тела используется как режим создания эскиза, так и режим создания модели детали. Одна и та же модель может быть создана различным набором операций.

#### *2.1 Модели изделия*

<span id="page-6-1"></span>В курсовом проекте следует сделать твердотельные модели всех входящих в изделие составных частей (рисунок 3), выполнить трехмерную сборку и разрез (рисунок 1). Резьбу на деталях имитировать поверхностями.

| $\ddot{\Phi}$ op-<br>MST | Зона | Поз.                    | Обозначение | Наименование                   | Кол.                    | Примечание |
|--------------------------|------|-------------------------|-------------|--------------------------------|-------------------------|------------|
|                          |      |                         |             | Документация                   |                         |            |
| A3                       |      |                         | 24.000 CE   | Сборочный чертеж               |                         |            |
| A4                       |      |                         | 24.000 TO   | Техническое описание<br>Детали |                         |            |
|                          |      | 1                       | 24.001      | Поршень                        | $\mathbf{1}$            | 4НХМД      |
|                          |      | $\overline{\mathbf{c}}$ | 24.002      | Шатун                          | 1                       | Сталь 40   |
|                          |      | 3                       | 24.003      | Крышка шатуна                  | 1                       | Сталь 40   |
|                          |      | 4                       | 24.004      | Втулка                         | 1                       | Бронза     |
|                          |      | 5                       | 24.005      | Палец                          | 1                       | Cr5        |
|                          |      | 6                       | 24.006      | Заглушка -                     | $\overline{\mathbf{c}}$ | Алюминий   |
|                          |      | 7                       | 24.007      | Кольцо компрессионное          | $\overline{\mathbf{2}}$ | 4HX2       |
|                          |      | 8                       | 24.008      | Кольцо маслосъемное            | $\mathbf{I}$            | 4HX2       |
|                          |      | 9                       | 24.009      | Болт М8                        | $\overline{2}$          | Cr3        |
|                          |      |                         |             | Стандартные изделия            |                         |            |
|                          |      | 10                      |             | Гайка М8 ГОСТ 5918-73          | $\overline{2}$          |            |
|                          |      | II                      |             | Шплинт 1,6×20<br>ГОСТ 397-79   | $\overline{a}$          |            |
|                          |      |                         |             | Материалы                      |                         |            |
|                          |      | 12                      |             | Баббит                         | 100r                    |            |

Рисунок 2.

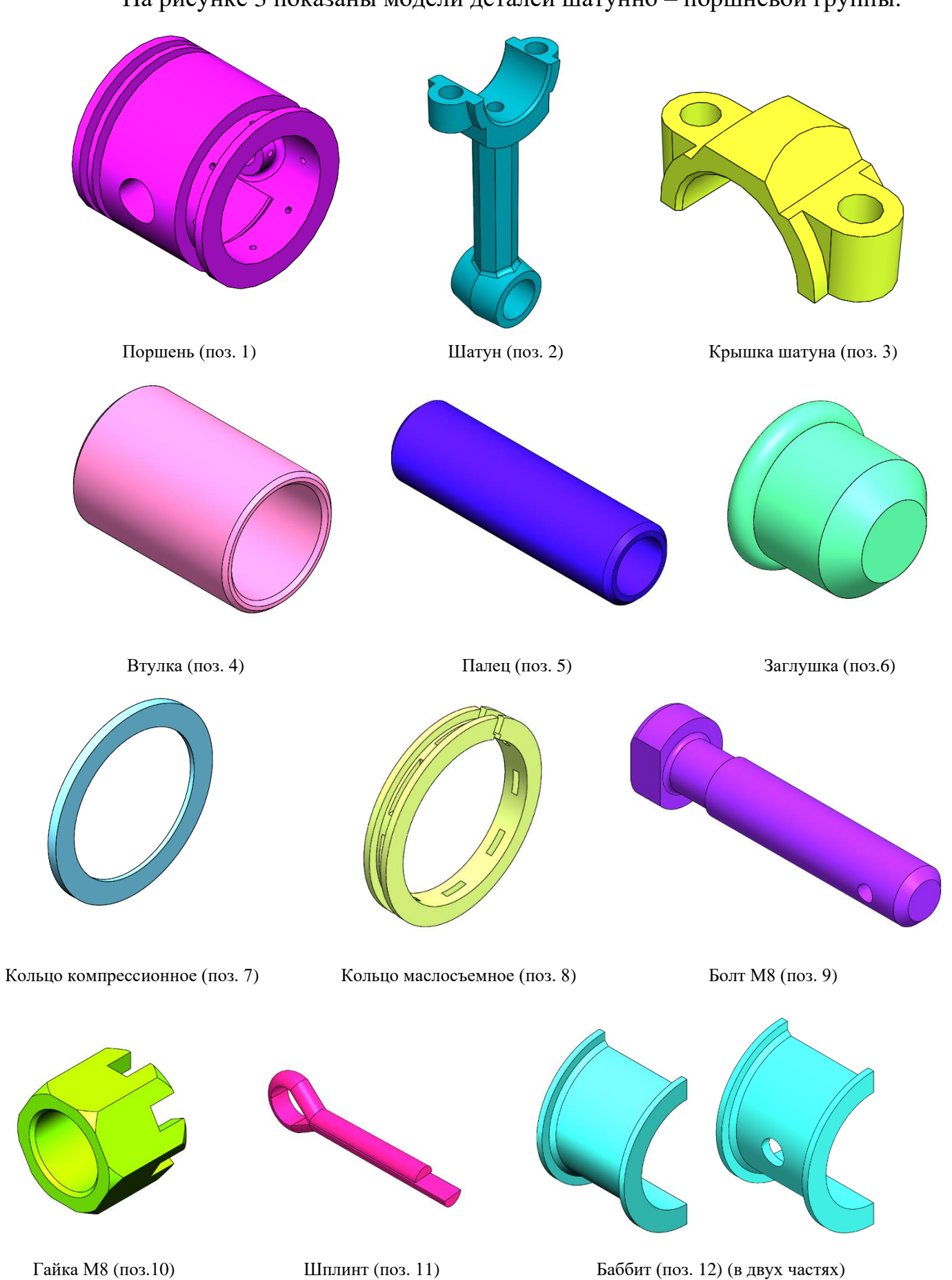

На рисунке 3 показаны модели деталей шатунно – поршневой группы.

### **3. ДЕТАЛИРОВАНИЕ ЧЕРТЕЖЕЙ ПО 3D МОДЕЛИ**

<span id="page-8-0"></span>Используя трехмерную модель, можно построить чертежи. Ассоциативный чертеж - это чертеж, все изображения которого ассоциативно связаны с 3D моделью, на основе которой он создан, т.е. любые изменения формы или размеров модели вызывают соответствующие изменения изображений чертежа, пока ассоциативные связи не разрушены. При рассогласовании между изображениями чертежа и моделью система посылает запрос о перестроении чертежа, и, при получении согласия, чертеж перестраивается в соответствии с изменениями в модели.

#### *2.1 Чертеж поршня*

<span id="page-8-1"></span>На сборочном чертеже шатунно-поршневой группы поршень показан на трёх видах, на которых читаются все его размеры.

На чертеже изобразим вид спереди в совмещении с разрезом, раскрывающим внутреннюю форму изделия, вид сверху, вид справа, а также дополнительный вид. Масштаб изображения выберем 1:1.

#### *2.2. Чертеж шатуна*

<span id="page-8-2"></span>На сборочном чертеже шатунно-поршневой группы шатун изображен на двух видах, на которых читаются все его размеры.

На чертеже изобразим вид спереди в совмещении с разрезом, раскрывающим внутреннюю форму изделия, вид справа, показывающий диаметральные размеры, а также два дополнительных вида, уточняющих размеры изделия. Масштаб изображения выберем 1:1.

#### *2.3. Чертеж крышки шатуна*

<span id="page-8-3"></span>На сборочном чертеже шатунно-поршневой группы крышка шатуна изображена на трех видах, на которых читаются все ее размеры. На чертеже изобразим вид спереди, показывающий диаметральные размеры и наличие <span id="page-9-0"></span>отверстий в изделии, вид снизу и вид слева. Масштаб изображения выберем  $2:1.$ 

#### *2.4. Чертеж кольца маслосъемного*

На сборочном чертеже шатунно-поршневой группы кольцо маслосъемное изображено в двух видах: на главном виде спереди кольцо изображено с указанием основных диаметральных размеров. На виде справа кольцо изображено в разрезе с отображением характерных отверстий, расположенных по диаметру. Также добавлены два уточняющих местных вида. Масштаб изображения выберем 2:1.

#### <span id="page-9-1"></span>*2.5. Чертеж болта М8*

На сборочном чертеже шатунно-поршневой группы болт М8 изображен на виде снизу, на котором показаны габариты детали и диаметр резьбы, а также все основные размеры. Масштаб изображения выберем 5:1.

### **ЗАКЛЮЧЕНИЕ**

<span id="page-10-0"></span>В результате проделанной работы было получено умение чтения и деталирования чертежа сборочной единицы, приобретены навыки разработки конструкторской документации на сборочную единицу. Также в ходе выполнения курсового проекта мы научились применять на практике приобретенные ранее знания и графические навыки, оформлять текстовую документацию.

## **СПИСОК ИСПОЛЬЗОВАННОЙ ЛИТЕРАТУРЫ**

- <span id="page-11-0"></span>1. Бабулин Н.А. Построение и чтение машиностроительных чертежей: учебник. – М.: Высшая школа, 2005.
- 2. Дударева Н.Ю. SolidWorks 2011 на примерах. СПб.: БХВ Петербург, 2011.
- 3. SolidWorks Corporation. Основные элементы SolidWorks 2011. Training. – SolidWorks Corporation, 2011.

ПРИЛОЖЕНИЕ

<span id="page-12-0"></span>КОНСТРУКТОРСКАЯ ДОКУМЕНТАЦИЯ НА СБОРОЧНУЮ ЕДИНИЦУ

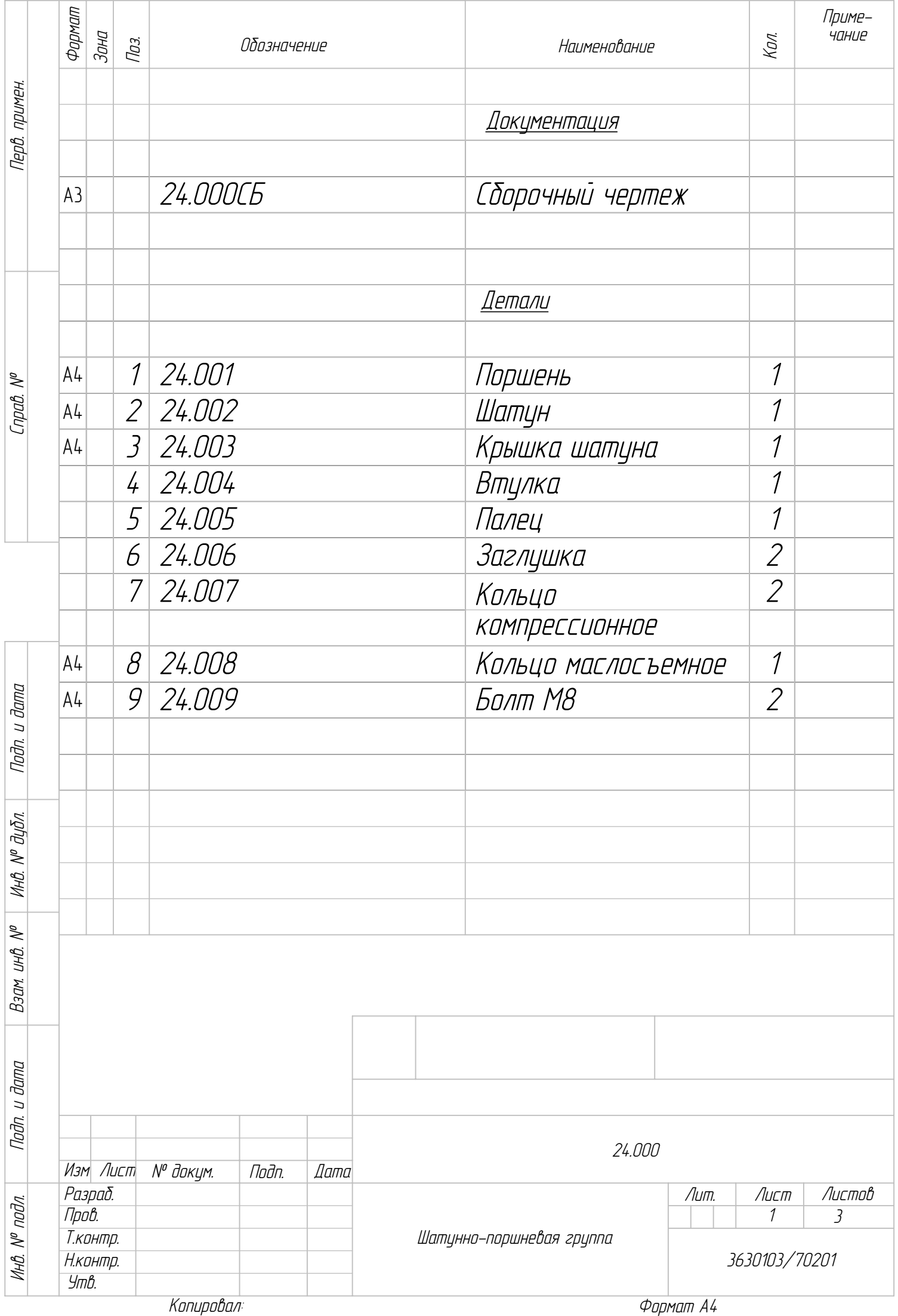

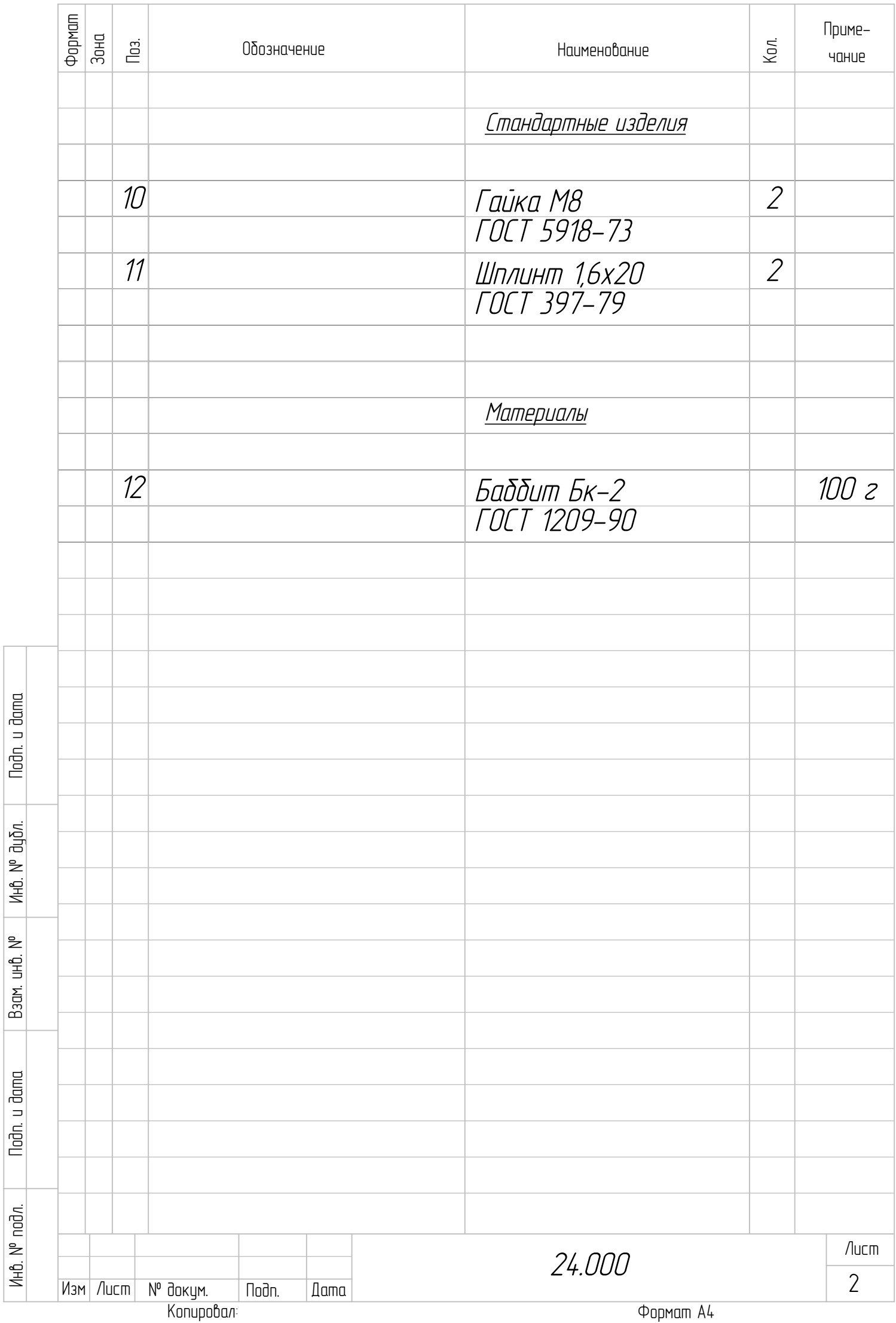

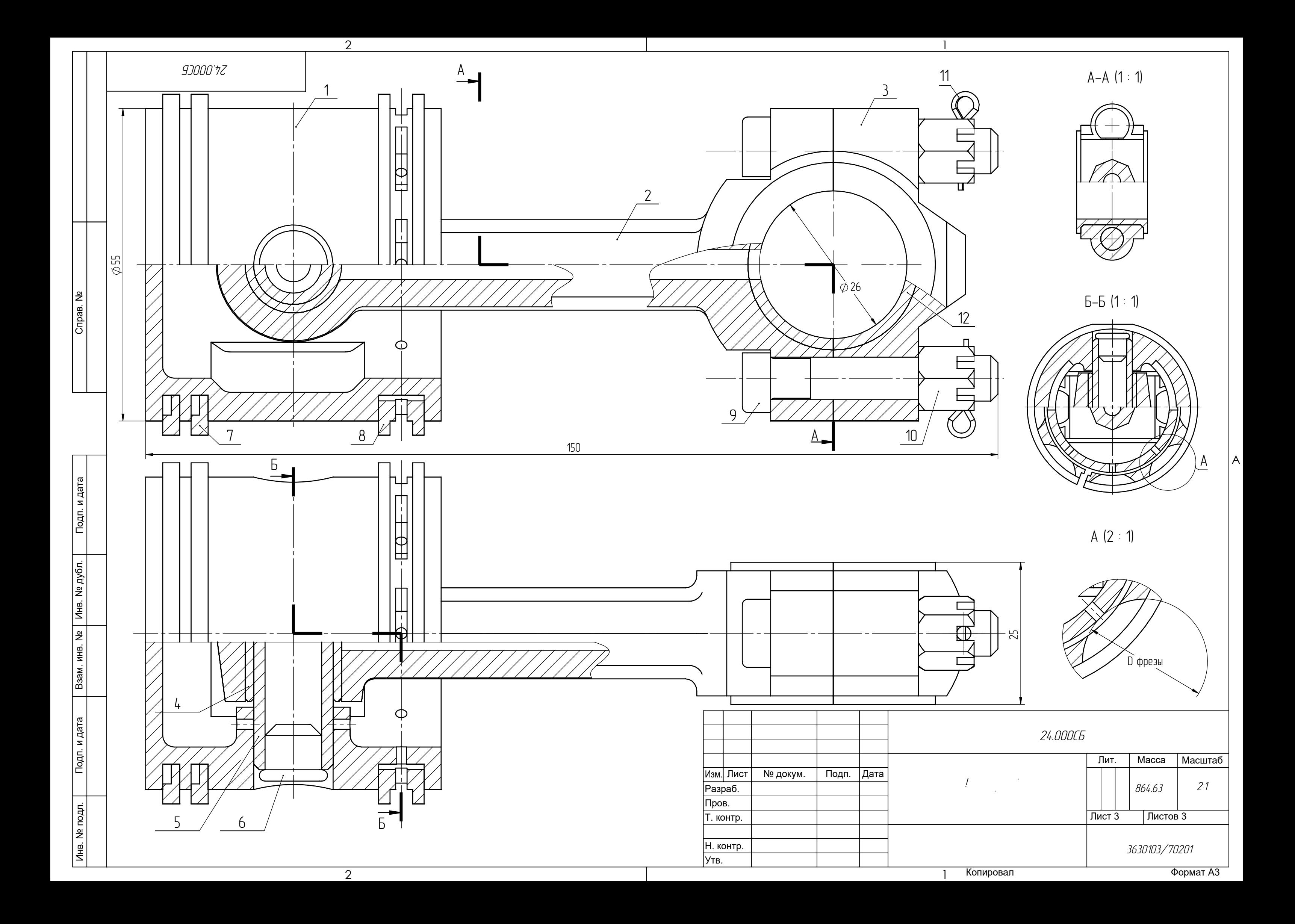

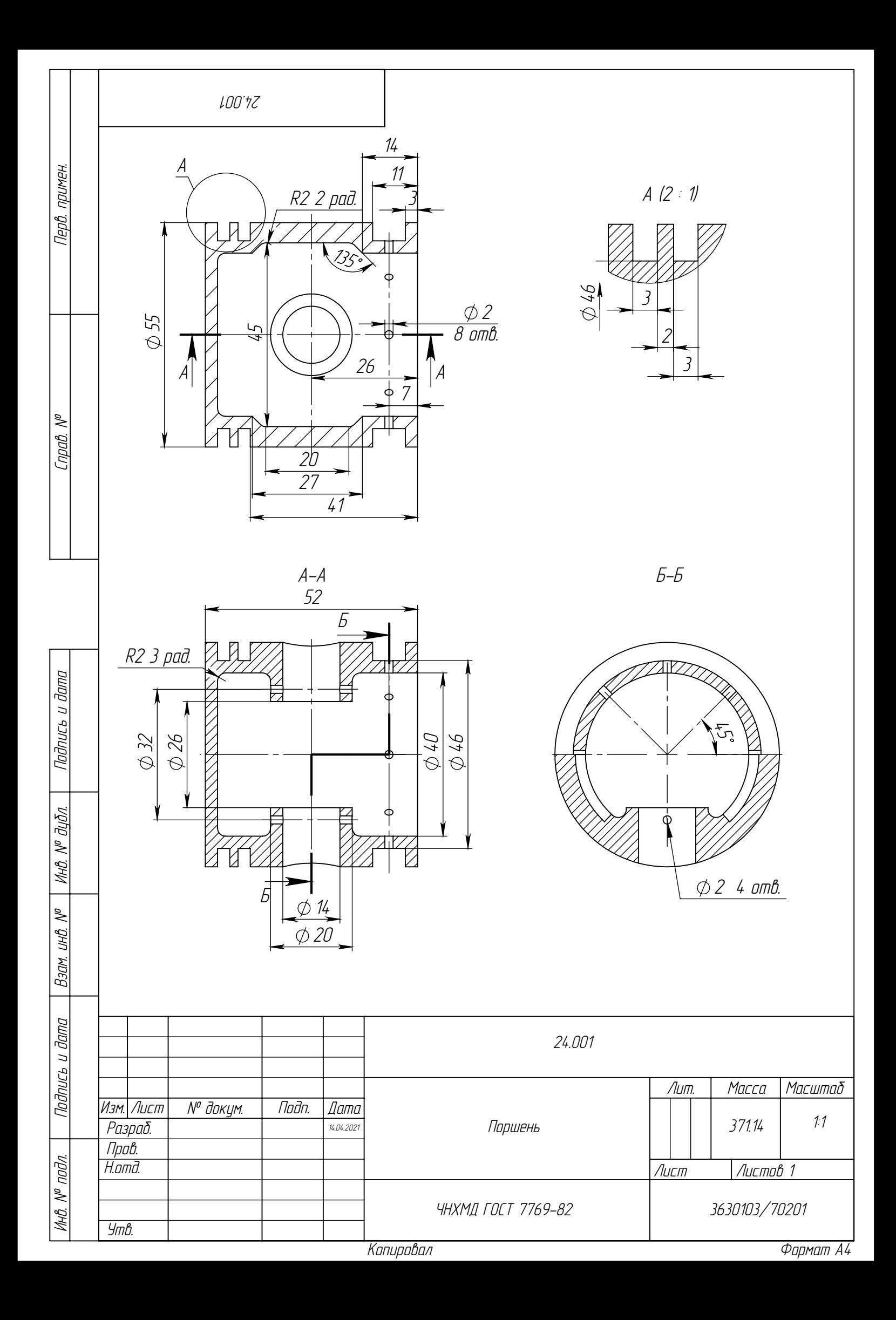

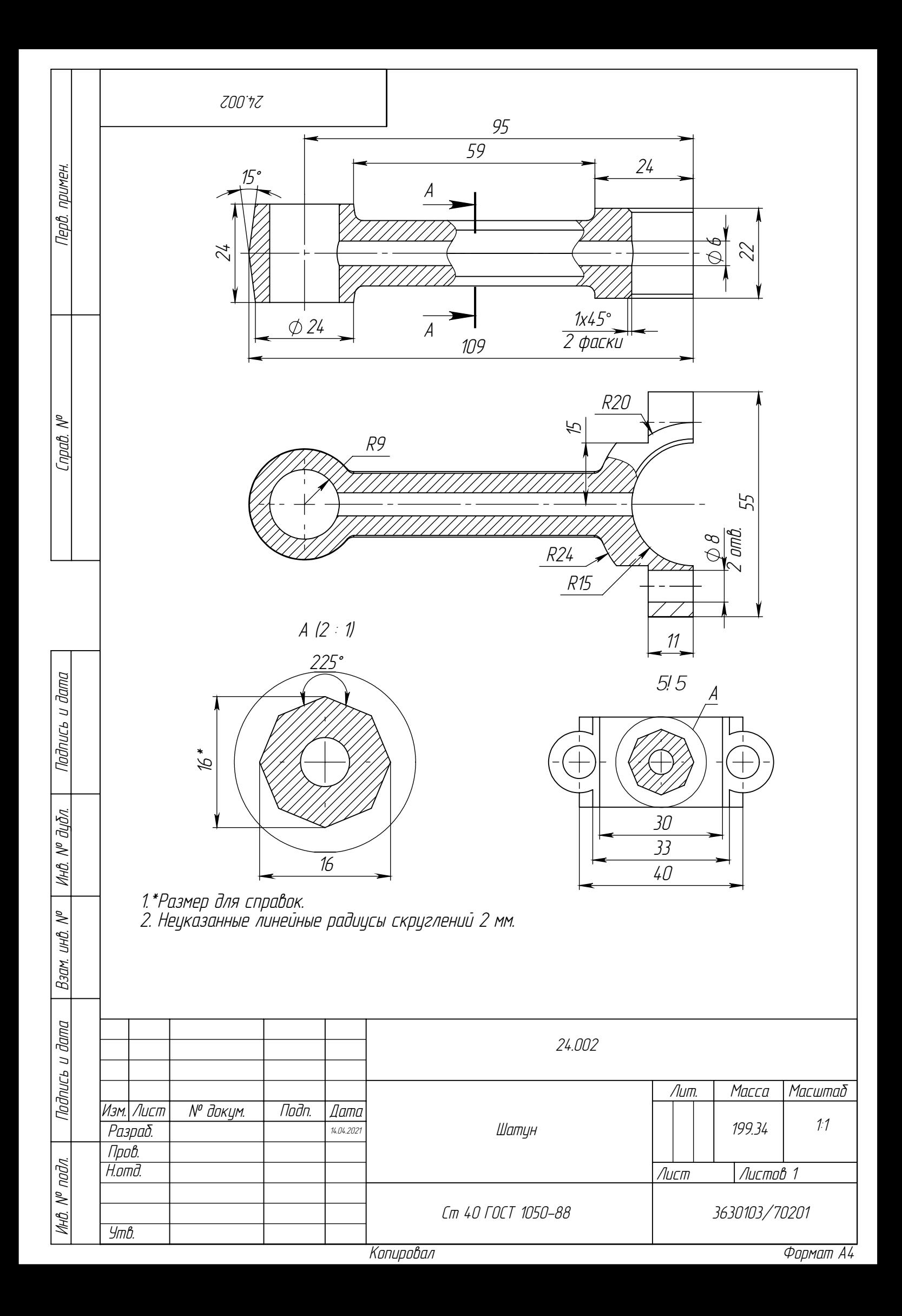

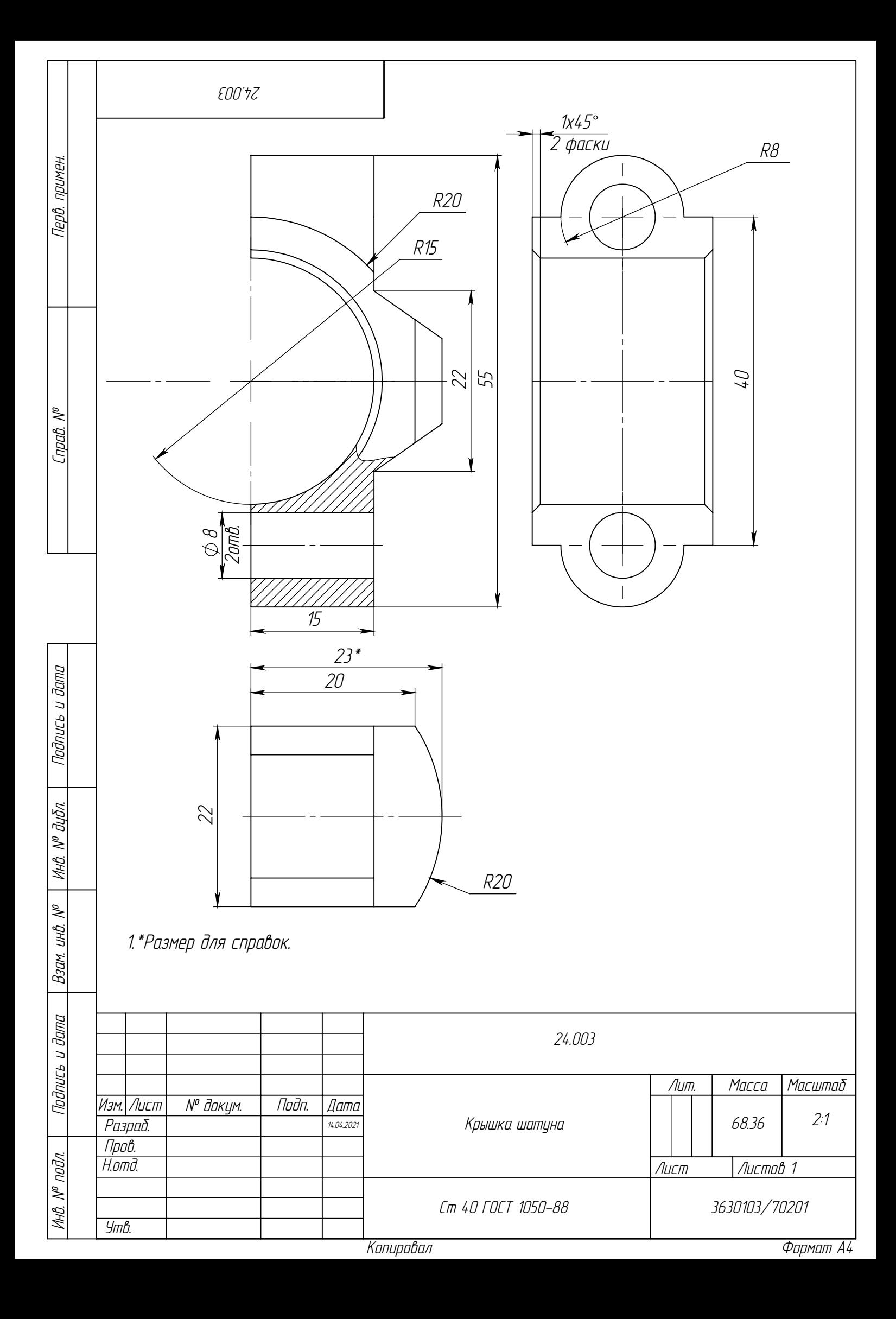

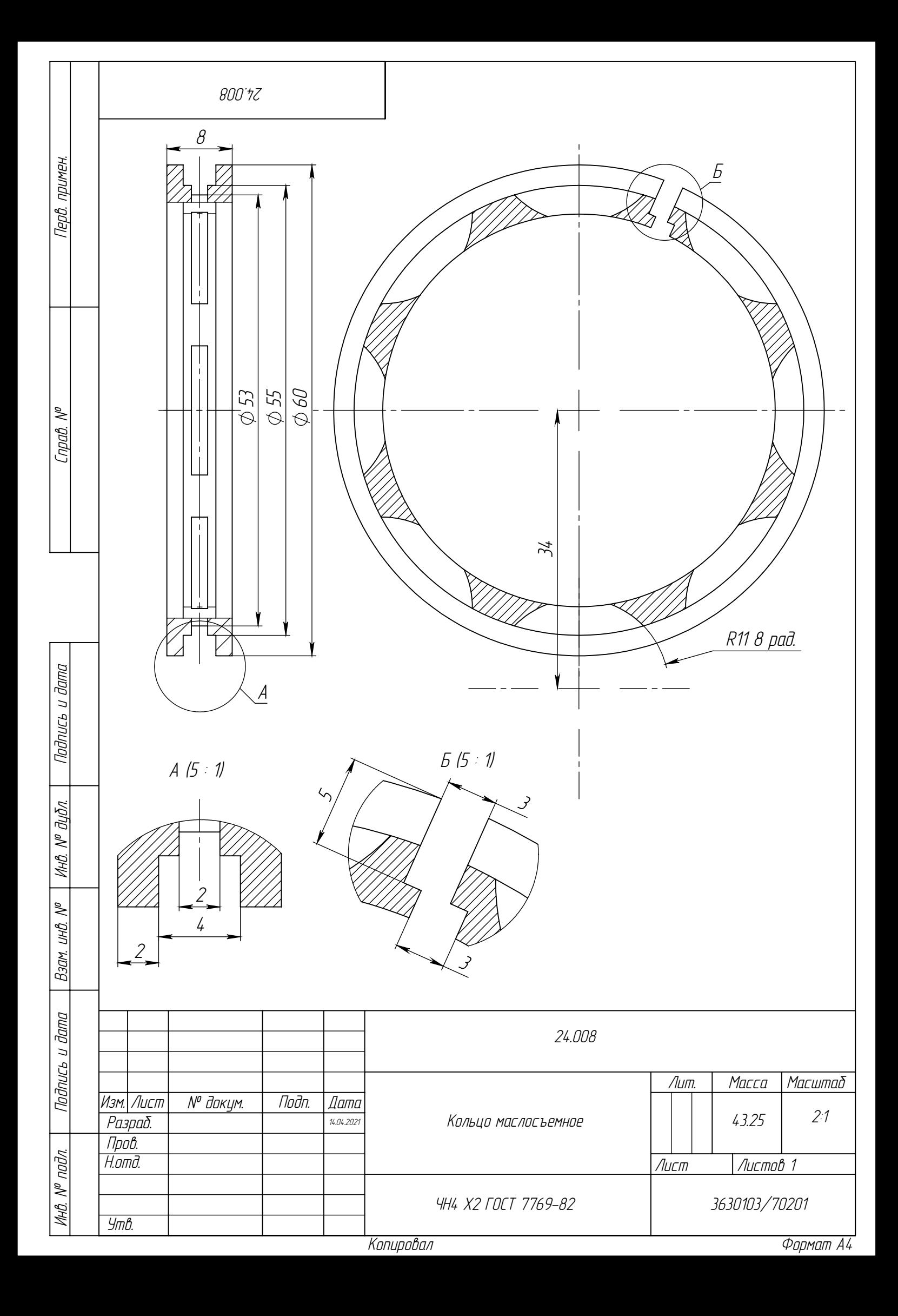

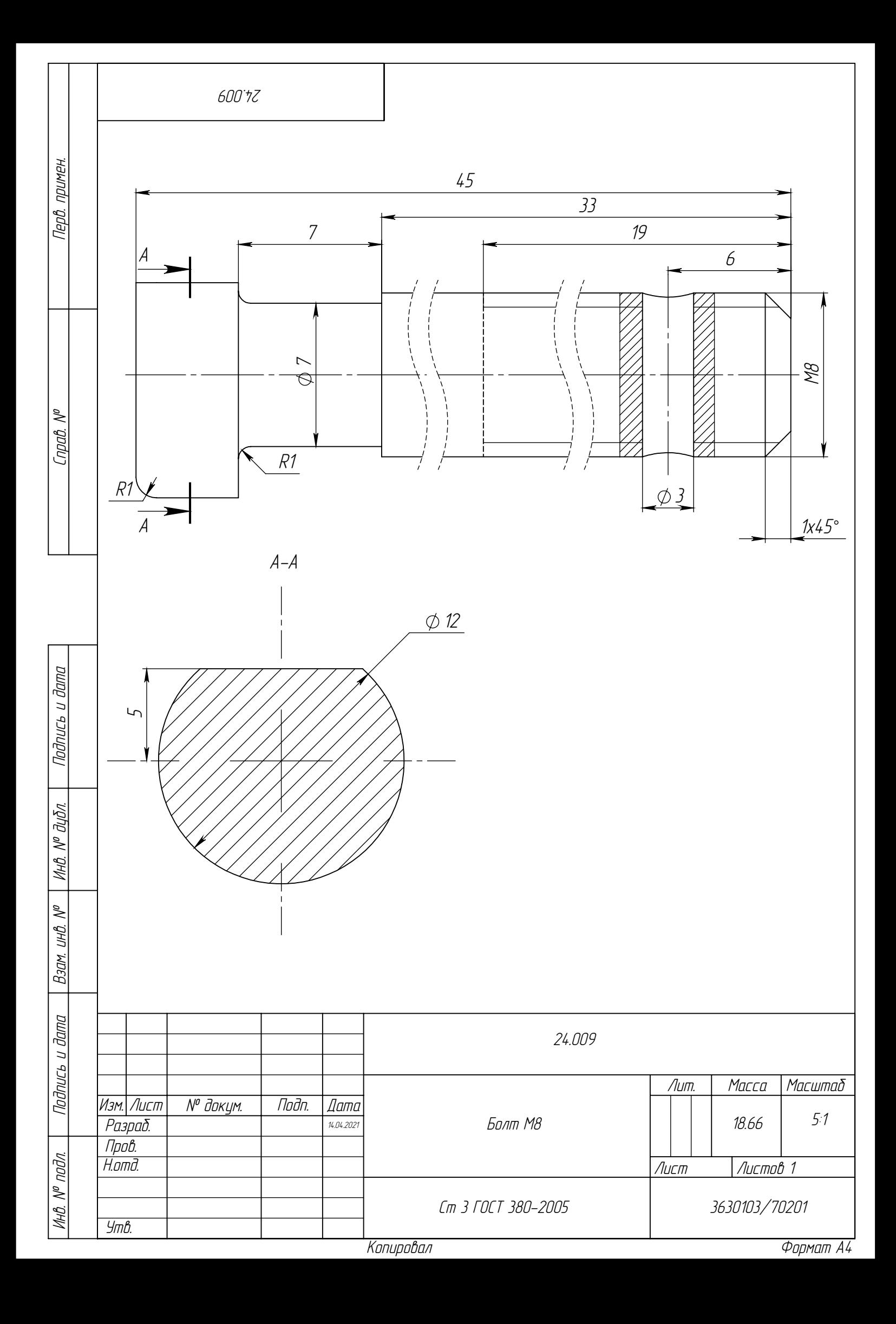